# **Novinky v programu Stravné 4.47**

## *Nový pokladní dialog (S44701/S)*

Popis: dialog pro přihlášky a odhlášky lze lépe ovládat myší.

Nastavení: není potřeba.

Umístění: tlačítka **D**Aktuální měsíc Následující měsíc S Zvolené období

Modul: standardní součást programu **Stravné**.

Návod: kap. **3. Základní činnosti**.

#### **Pokladní dialog**

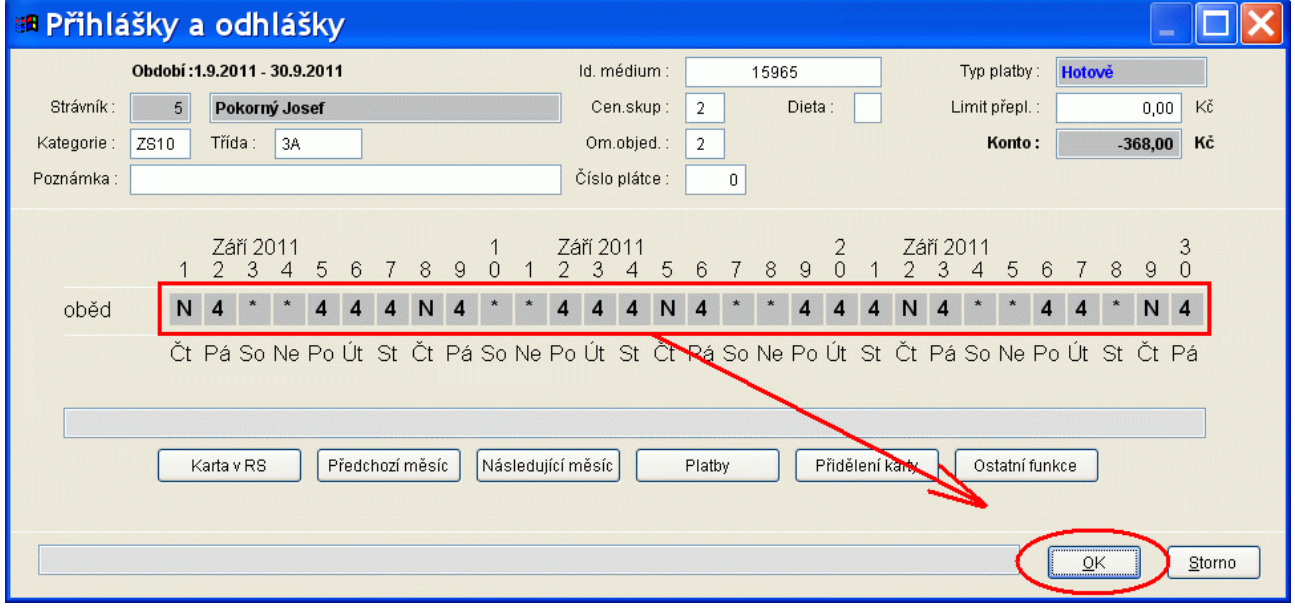

### *Nastavení stravovacích zvyklostí podle kategorií (S44702/20)*

Popis: lze definovat stravovací zvyklosti přímo v kategorii a tyto zvyklosti lez pak použít na kartě strávníka. Pokud tedy máme stravovací zvyklosti stejné pro danou kategorii, definujeme přímo pro kategorii a na kartě konkrétního strávníka se stravovací zvyklosti nastaví pouhým přidělením dané kategorie strávníka.

Nastavení: servisním technikem.

#### Umístění: *Rejstříky - Kategorie - Položky - Stravovací zvyklosti kategorie*.

- Modul: standardní součást programu Stravné.
- Návod: kap. **6.41 Stravovací zvyklosti podle kategorií**.

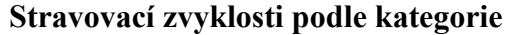

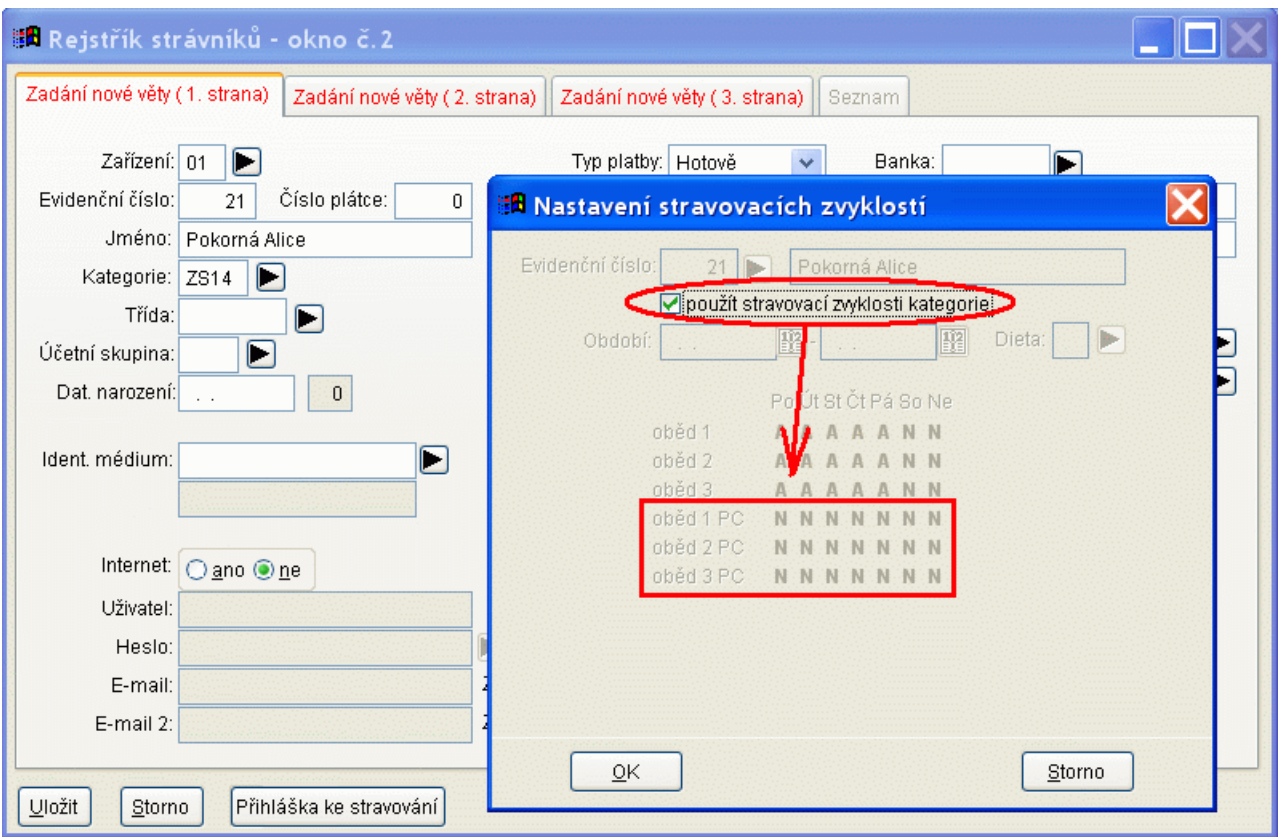

# *Různé varianty pro automatické vyplnění uživatelského jména pro IO (S44703/S)*

Popis: při zřízení služby **Objednávání internetem** lze definovat automaticky položku **Uživatel**  a **Heslo** mnoha různými variantami předem definovaných formátů.

Nastavení: není potřeba.

Umístění: *Rejstříky - Rejstřík strávníků - Různé - Vygenerování uživatele a hesla*

Modul: modul **Objednávání stravy internetem**.

Návod: kap. **12.6.9 Hromadné vyplnění Uživatele a hesla**.

**Vygenerování uživatele a hesla v Rejstříku strávníků**

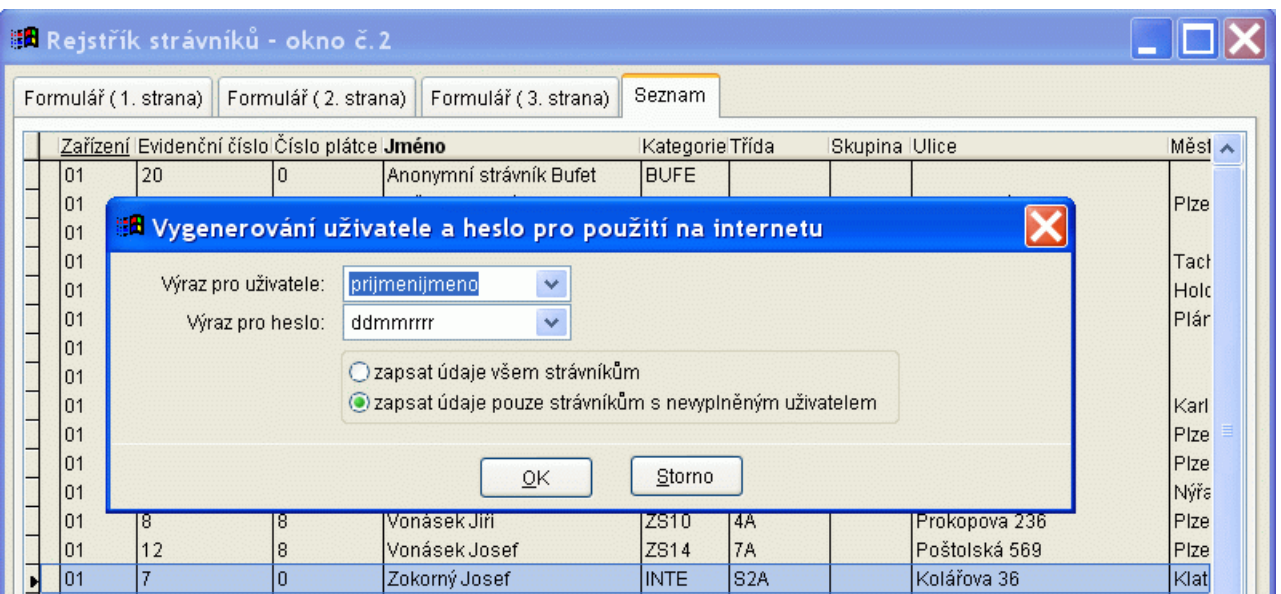

# *Různé novinky pro modul Objednávání internetem*

Popis: modul Objednávání internetem přináší řadu novinek:

- datum a čas konce objednávání/odhlašování na internetu lze nastavit nezávisle na nastavení boxu
- mailové zprávy se neodesílají zablokovaným strávníkům
- mailové zprávy mají přílohu ve formátu PDF
- možnost odesílat měsíční přehled za více měsíců
- prohlížení mailů před odesláním a případná možnost vyřazení z odeslání
- historie odeslaných zpráv strávníkovi z jídelny dostupná na internetu pro strávníka
- dokumentace pro integraci objednávání po internetu do www stránek jídelny/školy dostupná v katalogovém listu s odkazem na internet
- nový design aplikace
- nové omezení objednávání lze pouze měnit druh jídla v chodu
- zjednodušení dialogu objednávání funkčnost jako na boxu stav přihlášeno/odhlášeno
- zobrazení protokolu výdeje, seznamu plateb, jídelníčku pro tisk
- pasivní varianta objednávání

Nastavení: servisním technikem při zavedení modul do provozu.

Umístění: různá místa programu.

- Modul: modul **Objednávání stravy internetem**.
- Návod: kap. **12. Modul Internet**.

#### **Můžeme definovat datum a čas ukončení objednávání na internetu**

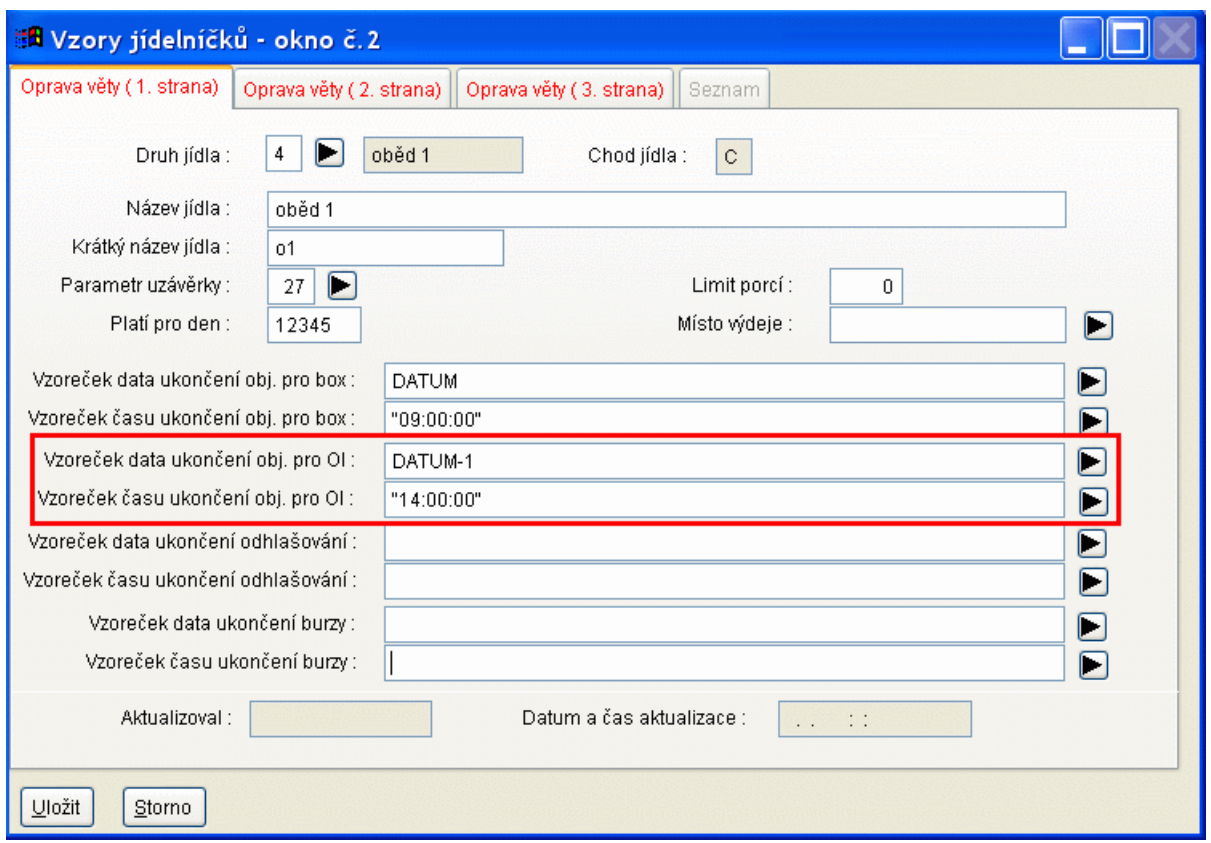

# *Aktualizace jídelníčků podle MSkladu jen pro vybrané druhy (S44704/10)*

Popis: Funkce **Aktualizace jídelníčku podle MSkladu** je doplněna o možnost aktualizovat jen vybrané druhy jídel. Funkce je přístupná, pokud je program **MSklad** nainstalován společně s programem **Stravné** dohromady v jedné instalaci systému **ProVIS**.

Nastavení: není potřeba.

Umístění: *Objednávky - Jídelníčky - Různé - Aktualizace jídelníčku podle MSkladu*.

Modul: standardní součást program **Stravné**.

Návod: neuvedeno.

#### **Výběr druhu jídla pro aktualizaci jídelníčku**

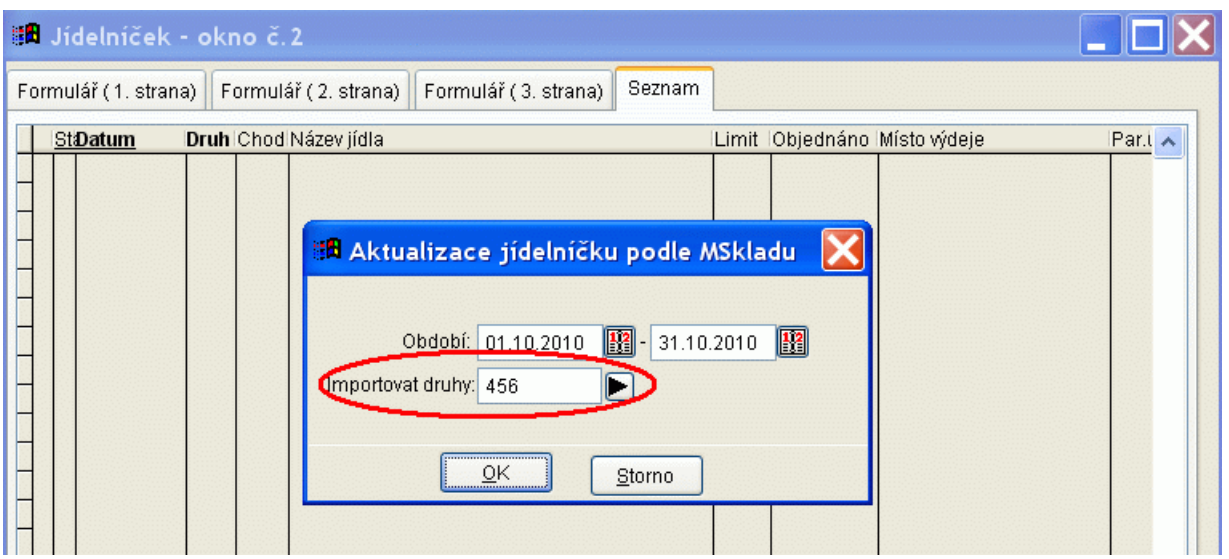

# *Upozornění na boxu v samostatném okně (S44705/S)*

Popis: Při prohřešku strávníka na boxu (např. nízký stav konta) se zobrazí upozornění o prohřešku v samostatném okně. Oproti předchozí verzi lze toto hlášení jen těžko přehlédnout.

Nastavení: není potřeba.

Umístění: vnitřní součást programu Stravné.

#### Modul: modul **Objednávání na identifikační média**.

Návod: neuvedeno.

**Hlášení na boxu (výřez)**

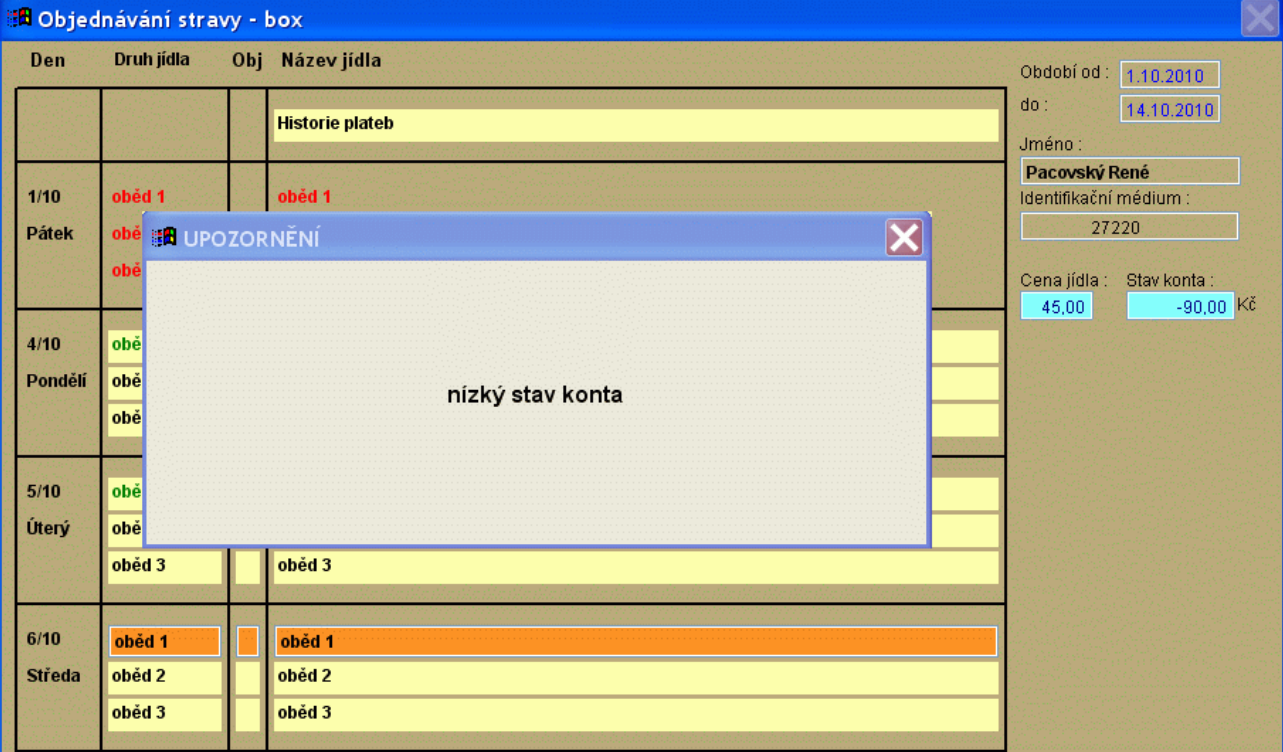

## *Variabilní sestava Výpis strávníků (S44706/S)*

Popis: Před tiskem sestavy **Výpis strávníků** lze definovat, které údaje se na sestavě budou tisknout. Též lze sestavu členit podle různých kritérií. Definovaný výběr lze uložit pro opětovný tisk.

Nastavení: není potřeba.

Umístění: *Rejstříky - Rejstřík strávníků - Tisk - Výpis strávníků 2 Rejstříky - Pracovní tabulka - Tisk - Výpis strávníků 2*

Modul: standardní součást programu **Stravné**.

Návod: neuvedeno.

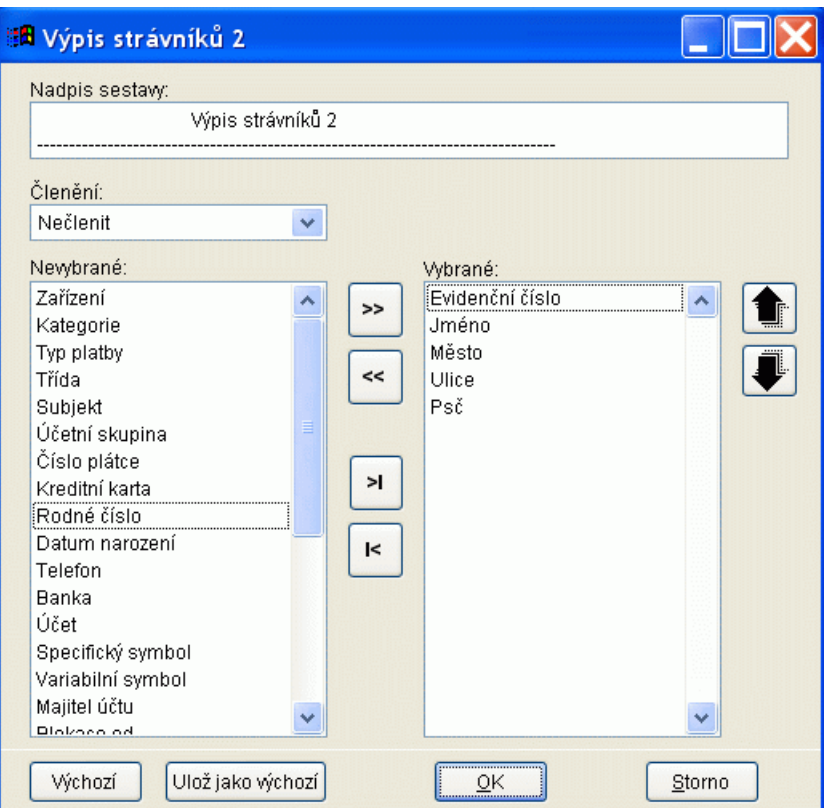

**Výpis strávníků 2 - nastavení před tiskem**

# *Sestava Ceny v kategoriích (S44707/S)*

Popis: lze vytisknout souhrnnou sestavu cen platných k určitému datu rozdělenou podle kategorií.

Nastavení: není potřeba.

- Umístění: *Rejstříky Kategorie Tisk Ceny*.
- Modul: standardní součást programu **Stravné**.

Návod: neuvedeno.

**Sestava Ceny (výřez)**

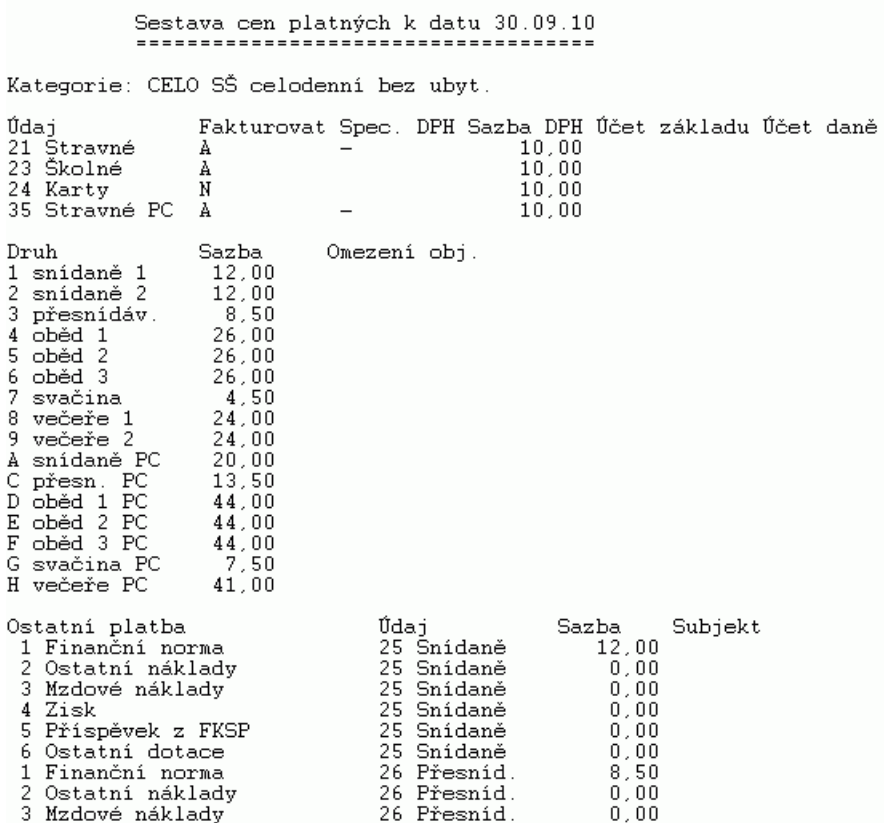

#### *Změna stavu objednávky v terminálu z pokladního dialogu (S44708/20)*

Popis: v dialogu pro přihlášky a odhlášky aktuálního měsíce lze lze provést změnu stavu objednávky v terminálu, pokud si strávník zapomene identifikační médium.

Nastavení: servisním technikem VIS.

Umístění: tlačítko **Maktuální měsíc** 

Modul: modul **Výdej a prodej na identifikační média**.

Návod: neuvedeno.

#### *Tisk vnitřního dokladu (S44709/30)*

Popis: program umožňuje vytisknout kromě faktury též vnitřní doklad pro přeúčtování jakékoliv ostatní platby uvnitř účetní organizace.

Nastavení: servisním technikem VIS.

Umístění: *Rejstříky - Pracovní tabulka - Různé - Platební média - Vnitřní doklad*

Modul: standardní součást programu **Stravné**.

Návod: **6.42 Vnitřní doklad pro přeúčtování příspěvku FKSP**.

**Vnitřní doklad**

#### VŠEOBECNÝ DOKLAD

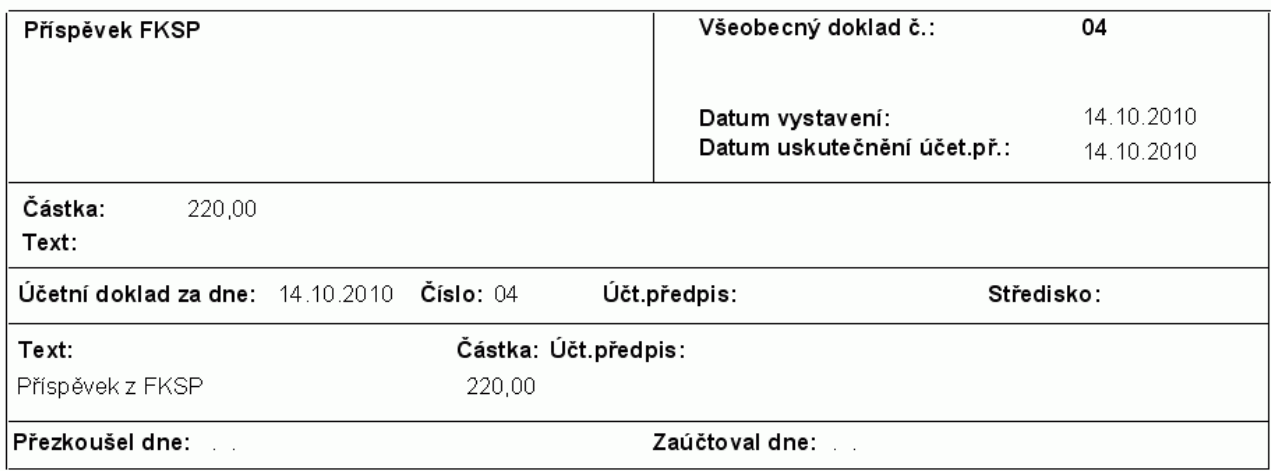

# **Ostatní novinky ve verzi 4.47**

- v programu i manuálu je požit pojem Identifikační média místo dřívějšího označení "karty a čipy"
- v některých formulářích je tlačítko, po jehož stisknutí se vyplní údaje předvyplněné na registračním formuláři. Používá se při nastavení systému.
- do souboru pro import a export jídelníčků je přidána zkratka pro druh jídla
- je zpřehledněna funkce Ruční aktualizace jídelníčku
- při Editaci názvů jídelníčků lze nahradit čárku mezi názvy jídel lomítkem
- Při nastavení/používání vazby na Bakaláře/Škola ON-LINE lze přřadit ID\_BAKALAR z jednoho záznamu ke druhému.
- při výpočtu přeplatku minulého lze vybrat, zda do přeplatku zohlednit též avíza plateb
- nová sestava Přihlášení strávníci na den dle VM
- nová funkce Kopie kategorie
- u plátců DPH v názvech údajů kategorie není přístupná položka Nefakturovat, protože plátci DPH požadují každý povolený předpis buď na fakturu nebo na doklad.
- vylepšena funkce pro archivaci dat
- název funkce Storno záznamů dle aktuálního filtru byl nahrazen názvem Hromadné storno všech záznamů
- možnost zařadit do automatických akcí též aktualizaci jídelníčků dle MSkladu